# Fiery® Command WorkStation<sup>®</sup> 6.2

Guía de novedades para los usuarios de impresoras de hojas

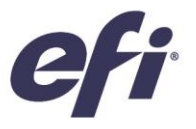

## Índice:

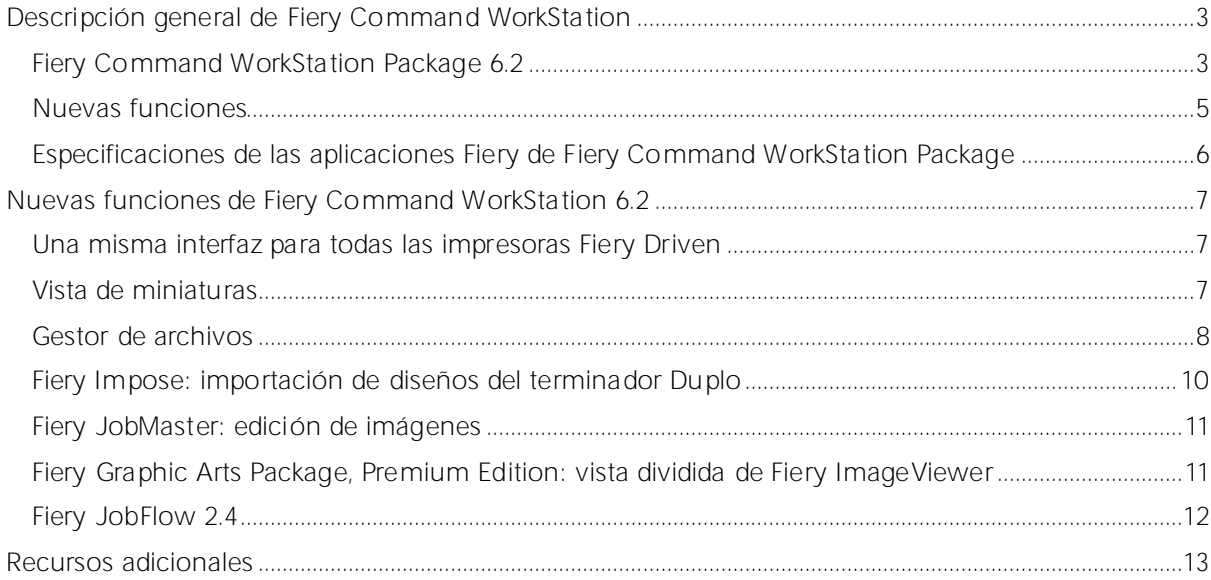

## EFI impulsa su éxito.

Desarrollamos tecnologías innovadoras para la fabricación de señalización, embalaje, textiles, baldosas de cerámica y documentos personalizados, con una amplia gama de impresoras, tintas, sistemas frontales digitales y un conjunto completo empresarial y de producción que transforma y agiliza todo el proceso de producción para aumentar así su competitividad y potenciar la productividad. Visit[e www.efi.com](http://www.efi.com/) o llame al 900 838078 (España) para más información.

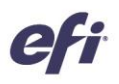

Nothing herein should be construed as a warranty in addition to the express warranty statement provided with EFI products and services.

The APPS logo, AutoCal Auto-Count, Balance, BESTColor, BioVu, BoWare, ColorPASS, Colorproof, ColorWise, Command WorkStation, CopyNet, Cretachrom, Cretaprint, the Cretaprint logo, Cretaprinter,<br>Cretaroller, Digital StoreFon other countries.

All other terms and product names may be trademarks or registered trademarks of their respective owners, and are hereby acknowledged.

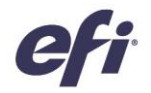

### <span id="page-2-0"></span>Descripción general de Fiery Command WorkStation

Fiery Command WorkStation, la interfaz de administración de trabajos de impresión para servidores Fiery, hace que la impresión resulte más productiva, potente e intuitiva. Centraliza la administración de trabajos, se conecta a todos los servidores Fiery de la red y mejora la productividad. La interfaz intuitiva facilita la administración de trabajos independientemente del grado de experiencia del usuario.

La compatibilidad con equipos de Apple® macOS<sup>®</sup> y de Microsoft™ Windows<sup>®</sup> permite ofrecer la misma funcionalidad, aspecto y sensaciones para todos los usuarios. La intuitiva interfaz ofrece una conexión remota totalmente funcional, de forma que los usuarios obtienen resultados de la misma calidad que cuando utilizan una conexión local a un servidor Fiery. Además, Fiery Command WorkStation ofrece a los proveedores de impresión actualizaciones que mejoran el

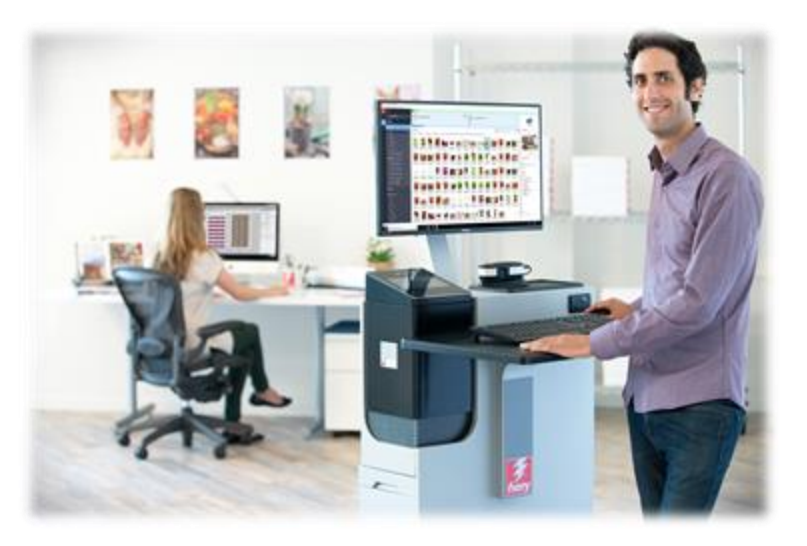

uso de los servidores Fiery actuales (Fiery System 10/10e y versiones posteriores) sin coste adicional.

Esta guía de novedades contiene información sobre las nuevas e interesantes características y funciones de Fiery Command WorkStation 6.2.

Descargue la versión 6.2 de Command WorkStation e[n www.efi.com/CWS.](http://www.efi.com/CWS)

#### <span id="page-2-1"></span>*Fiery Command WorkStation Package 6.2*

Fiery Command WorkStation 6.2 forma parte de Fiery Command WorkStation Package. La descarga y el proceso de instalación de este paquete se realiza mediante Fiery Software Manager.

El paquete incluye las siguientes descargas de software:

#### Fiery Command WorkStation

Centraliza la administración de trabajos gracias al control de las impresoras Fiery Driven de hojas, de formato ancho, de formato superancho o inkjet de alta velocidad<sup>1</sup> en la red, lo que mejora la productividad al instante.

Fiery Command WorkStation 6.2 incluye el siguiente software de preparación opcional: Fiery Impose, Fiery Compose y Fiery JobMaster.

#### Fiery Hot Folders

Automatiza los procesos de envío de trabajos para tareas repetitivas, ahorra tiempo y reduce los errores de impresión con una sencilla operación de arrastrar y soltar.

#### Fiery Software Uninstaller

Desinstala con facilidad aplicaciones e impresoras Fiery Driven, así como sus archivos y controladores asociados, de ordenadores macOS.

<sup>1</sup> Consulte el apartado de especificaciones que se muestra a continuación para obtener información sobre los servidores Fiery compatibles.

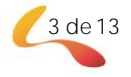

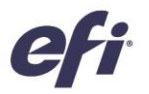

#### *Fiery Software Manager*

Además de Command WorkStation Package, Fiery Software Manager también instala las siguientes aplicaciones Fiery:

#### Fiery Remote Scan

Esta aplicación compatible con TWAIN permite que los usuarios recuperen imágenes escaneadas de una fotocopiadora y las guarden o las importen directamente a otro programa compatible. Al ofrecerse como programa independiente, los usuarios pueden descargar e instalar esta aplicación en sus equipos.

#### Fiery JobFlow: solo para Windows

Fiery JobFlowTM permite la automatización del flujo de trabajo de preimpresión para agilizar el procesamiento e impresión de trabajos. Empiece a gestionar flujos de trabajo con Fiery JobFlow Base (gratuito), que incluye conversión de PDF, Fiery Preflight<sup>1</sup>, mejora de imagen<sup>2</sup>, imposición de documentos<sup>3</sup>, además de opciones flexibles para el envío, el almacenaje y la impresión de trabajos. Actualice a la versión de pago de Fiery JobFlow para agregar funciones más inteligentes con flujos de trabajo basados en reglas, comprobación previa avanzada, edición de archivos PDF con tecnología Enfocus PitStop y procesos de aprobación JobFlow basados en la nube que maximizan la eficacia.

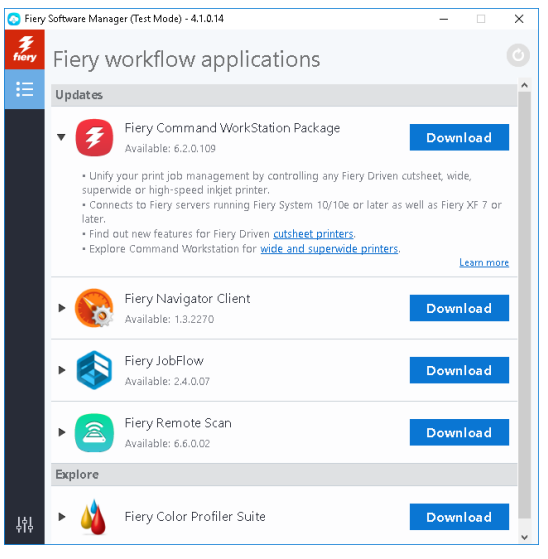

*Fiery Software Manager*

#### Fiery Navigator

Fiery Navigator es un servicio para el control proactivo de las operaciones de impresión y los dispositivos que permite calcular los principales índices de productividad y replicar los parámetros de configuración en todas las impresoras Fiery Driven.

#### Fiery Integration Package: solo para Windows

Fiery Integration Package incluye Fiery JDF y Fiery API. Los usuarios deben seleccionar "Mostrar funciones adicionales" en las preferencias de Fiery Software Manager para ver Fiery Integrated Package y descargarlo.

#### Fiery Color Profiler Suite

El software Fiery Color Profiler Suite proporciona funciones de gestión del color y control de calidad para impresoras. Esta aplicación amplía la capacidad cromática de las impresoras Fiery Driven con las herramientas más avanzadas de gestión del color disponibles para crear, inspeccionar y editar perfiles, así como para controlar la calidad de los colores. Las funciones modulares garantizan la precisión y uniformidad en todas las aplicaciones de diseño y oficina, con todo tipo de papeles, a la vez que aumentan la productividad y el retorno de la inversión.

- <sup>2</sup> Requiere Fiery Image Enhance Visual Editor.
- <sup>3</sup> Requiere Fiery Impose.

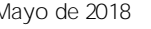

Mayo de 2018 © Copyright 2018 | ELECTRONICS FOR IMAGING, INC. RESERVADOS TODOS LOS DERECHOS. 4 de 13

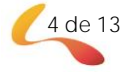

<sup>&</sup>lt;sup>1</sup> Requiere Fiery Graphic Arts Package, Premium Edition.

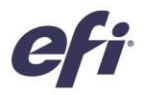

#### <span id="page-4-0"></span>*Nuevas funciones*

La versión 6.2 de Fiery Command WorkStation continúa ofreciendo funciones innovadoras y valor añadido a los usuarios de impresoras de hojas para que estos alcancen cotas nuevas de productividad. Esta guía reúne las novedades y enumera las modificaciones más importantes en las categorías siguientes:

- Una misma interfaz para todas las impresoras Fiery Driven<sup>1</sup>
- Vista de miniaturas
- Gestor de archivos
- **Fiery Impose** 
	- Importación de diseños del terminador Duplo
- **Fiery JobMaster** 
	- Edición de imágenes
- Fiery Graphic Arts Package, Premium Edition
	- Vista dividida de ImageViewer
- Fiery JobFlow 2.4

<sup>1</sup> Consulte el apartado de especificaciones que se muestra a continuación para obtener información sobre los servidores Fiery compatibles.

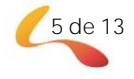

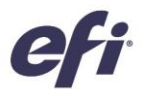

#### <span id="page-5-0"></span>*Especificaciones de las aplicaciones Fiery de Fiery Command WorkStation Package*

Estas aplicaciones pueden conectarse a los sistemas siguientes e instalarse en estos:

- Servidores Fiery con software Fiery:
	- Fiery System 10 o 10e, FS100/100 Pro, FS150/150 Pro, FS200/FS200 Pro y FS300/FS300 Pro.
	- Fiery XF 7 y versiones posteriores.
- Ordenadores macOS:
	- macOS X® 10.11 y versiones posteriores
	- Se recomienda 4 GB de RAM como mínimo.
	- 7 GB de espacio disponible en el disco duro.
	- Resolución de pantalla mínima:
		- o Para usuarios de impresoras de hojas: 1280 x 1024
		- o Para los usuarios de formato superancho: 1600 x 900
- Ordenadores Windows:
	- Procesador: Procesador Pentium 4 de 1 GHz o superior.
	- Microsoft Windows 7, 8.1 y 10 y versiones posteriores
	- Microsoft Windows Server 2012 y posteriores.
	- 1 GB de RAM como mínimo.
	- 16 GB de espacio disponible en el disco duro.
	- Resolución de pantalla mínima:
		- o Para usuarios de impresoras de hojas: 1280 x 1024
		- o Para los usuarios de formato superancho: 1600 x 900

Tenga en cuenta que Fiery Command WorkStation 6.0 y las versiones posteriores, Fiery Hot Folders y Fiery Remote Scan no pueden conectarse a servidores Fiery con Fiery System 9 R2 ni versiones anteriores, ni a servidores Fiery Central. Es necesario que el usuario instale Fiery Command WorkStation 5.8 para conectarse a estos sistemas. En [www.efi.com/cws](file:///C:/Users/veronicm/Documents/Veronica/CW5-PIC3/6.0/Working/www.efi.com/cws) encontrará información sobre cómo pasar de la versión 6 a la 5.8.

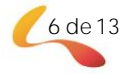

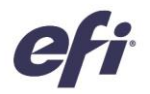

## <span id="page-6-0"></span>Nuevas funciones de Fiery Command WorkStation 6.2

#### <span id="page-6-1"></span>*Una misma interfaz para todas las impresoras Fiery Driven*

A medida que las empresas amplían sus horizontes con nuevas tecnologías de impresión y nuevas oportunidades comerciales, Command WorkStation 6.2 permite a los usuarios de Fiery disfrutar de la misma interfaz unificada de administración de trabajos, sin importar si utilizan impresoras de hojas, de formato ancho, de formato superancho o inkjet de alta velocidad de distintos fabricantes. La interfaz compartida unificada para todas las impresoras Fiery Driven<sup>1</sup> ofrece mejoras de producción como las que se indican a continuación:

- Más fácil de aprender
	- Fiery Command WorkStation es una interfaz con la que los nuevos usuarios podrán familiarizarse enseguida. Asimismo, ofrece recursos de formación en línea gratuitos que permiten comenzar a gestionar la impresión desde el primer día.
	- Los operarios que deseen ampliar sus conocimientos y utilizar distintas tecnologías de impresión necesitarán menos tiempo que si tuviesen que aprender a usar otra aplicación distinta de administración de la impresión.
- Ampliación de los conocimientos de la plantilla para aumentar la versatilidad y la productividad
	- Los usuarios solo tienen que aprender a utilizar una interfaz. De este modo, pueden cambiar fácilmente a otras tareas cuando se acerca una fecha de entrega, aunque tengan que asumir una responsabilidad distinta a su función principal.
	- Posibilidad de gestionar la impresión en varias impresoras prácticamente desde cualquier lugar. Command WorkStation mantiene a los usuarios informados de actualizaciones inmediatas del estado de producción de las impresoras, lo que minimiza los desplazamientos hasta las mismas.
- Reducción de la inversión y del gasto en TI
	- Fiery Command WorkStation simplifica los procesos de instalación y configuración al ofrecer una única aplicación para equipos tanto macOS como Windows.
	- Fiery Software Manager agrupa todos los instaladores para garantizar que todas las aplicaciones Fiery permanezcan accesibles. Además, envía notificaciones sobre nuevas versiones para mantener las aplicaciones actualizadas.

<sup>1</sup> Consulte el apartado de especificaciones anterior para obtener información sobre los servidores Fiery compatibles.

#### <span id="page-6-2"></span>*Vista de miniaturas*

Además de mostrar los trabajos como listas en el Centro de trabajos, Fiery Command WorkStation ofrece nuevas visualizaciones de trabajos en colas o vistas. La vista de miniaturas permite a los usuarios identificar los trabajos por la presentación preliminar de la primera página.

Los usuarios pueden alternar rápidamente entre la vista de miniaturas y de lista de trabajos haciendo clic en los dos nuevos botones de la esquina superior derecha.

Con la vista de miniaturas, los usuarios pueden disponer de una presentación preliminar rápida del contenido del trabajo, lo que agiliza la búsqueda de trabajos. También pueden ordenar los trabajos por la misma categoría de columna que se muestra en la vista de lista y ver información adicional colocando el puntero del ratón sobre el trabajo. De este modo, podrán ver datos sobre el

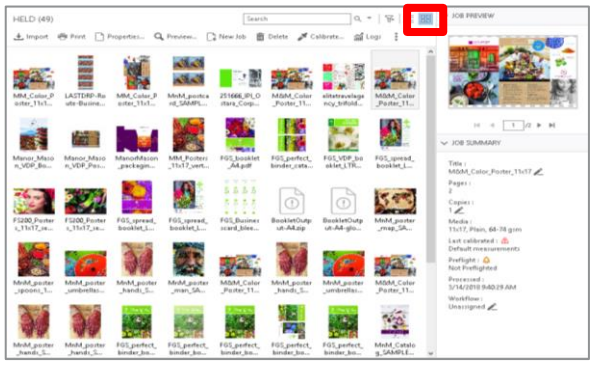

*Vista de miniaturas*

Mayo de 2018 © Copyright 2018 | ELECTRONICS FOR IMAGING, INC. RESERVADOS TODOS LOS DERECHOS. 7 de 13

nombre completo del archivo, el estado del trabajo, el nombre del usuario, la fecha y la hora.

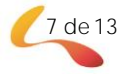

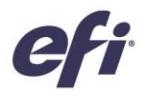

Entre otras funciones disponibles se incluye la selección múltiple de trabajos o la posibilidad de arrastrar y soltar archivos a otras colas o servidores Fiery.

La vista de miniaturas es la misma que la vista de presentación preliminar, que muestra la primera página del trabajo. Esto conlleva lo siguiente:

- Todos los trabajos procesados muestran una presentación preliminar.
- Los trabajos en cola muestran una presentación preliminar en servidores Fiery externos que utilicen Fiery FS300 Pro y versiones posteriores.
	- Es posible ver presentaciones preliminares de trabajos en cola en formato PS, PDF, TIFF, TXT o EPS.
	- o Los demás formatos de trabajo no compatibles con la presentación preliminar de trabajos en cola se mostrarán como miniaturas genéricas.
	- o Los cambios de Propiedades del trabajo no se ven reflejados en la presentación preliminar de miniaturas. Ejemplos:
		- Los trabajos con imposición no muestran diseño de hoja a no ser que se hayan procesado.
		- Los cambios de gestión del color solo se muestran en los trabajos que se han procesado.

La vista de miniaturas también está disponible para servidores Fiery que controlen impresoras de formato ancho, de formato superancho e inkjet de alta velocidad.

#### <span id="page-7-0"></span>*Gestor de archivos*

Fiery Command WorkStation incluye una nueva solución segura y sencilla para el almacenamiento de todos los trabajos de Fiery.

Para comenzar a utilizar el Gestor de archivos, los usuarios deberán seguir, para todos los servidores Fiery conectados, un proceso sencillo de migración de todos los ficheros archivados del servidor Fiery a una ubicación independiente. Los usuarios con derechos de administrador tendrán la libertad para configurar carpetas de archivos en la red, la nube o en sus propios equipos.

| <sup>1</sup> Fiery Command WorkStation<br>Edit Actions View Help<br>File |                        |              |          |                                               |                                                |
|--------------------------------------------------------------------------|------------------------|--------------|----------|-----------------------------------------------|------------------------------------------------|
| fıen                                                                     | JOBS                   | ळु           |          | All Locations<br>All Locations                | Total Jobs: 37 (1-37)<br>$\checkmark$          |
| 삾                                                                        | <b>ARCHIVE MANAGER</b> |              |          | FPC Archives<br>FieryColor1<br>FieryColorHSIJ |                                                |
| 晶                                                                        | <b>SERVERS</b>         | ⊙            |          | Archived                                      | MM_Posters_11x17_vertical_final.pdf            |
| 888                                                                      | FieryColor1            | ÷            | $\wedge$ | Archived                                      | EFI_ManorMason_packaqinq_Tea_marks_v5layers.pd |
| 000                                                                      | <b>HELD</b>            | 90           |          | Archived                                      | EFI_ManorMason_packaging_Tea_marks_v5layers.pd |
|                                                                          | PRINTED                | 10           |          | Archived                                      | MnM_poster_spoons_SAMPLE_11x17.pdf             |
|                                                                          | <b>ARCHIVED</b>        | 3            |          | Archived                                      | MnM_poster_garota_SAMPLE_11x17.pdf             |
|                                                                          | <b>PROCESSING</b>      | $\mathbf{0}$ |          | Archived                                      | MM_Posters_A3_vertical.pdf                     |
|                                                                          | <b>DRINTING</b>        | $\Omega$     |          | Archived                                      | MM Posters A3 horizontal.pdf                   |

*Lista de trabajos del gestor de archivos*

El Gestor de archivos ofrece una solución de almacenamiento de trabajos mucho más flexible:

- Los archivos de trabajos pueden seguir los mismos procedimientos de copia de seguridad que los demás activos digitales.
- Los archivos de trabajos pueden compartirse fácilmente en todos los servidores Fiery conectados.
- Los usuarios podrán encontrar los trabajos archivados con mayor rapidez con la función de búsqueda básica, que permite localizar trabajos aunque el servidor Fiery esté desconectado o se esté actualizando o recargando.
- Los usuarios pueden crear listas de todos los trabajos archivados en una vista que permite buscar los trabajos y obtener presentaciones preliminares.

Mayo de 2018 © Copyright 2018 | ELECTRONICS FOR IMAGING, INC. RESERVADOS TODOS LOS DERECHOS. 8 de 13

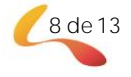

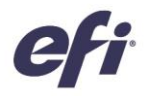

Si los usuarios tienen trabajos archivados en el servidor Fiery, el proceso de migración moverá dichos archivos a la ubicación elegida con el Gestor de archivos. Esto resuelve problemas anteriores como los siguientes:

- Pérdida de trabajos archivados durante los procesos de actualización o recarga del software Fiery.
- Imposibilidad de archivar trabajos adicionales tras alcanzar la cifra de 10 000 trabajos por cada servidor Fiery en todas las colas.
- Riesgo de bloqueo del servidor Fiery debido a la falta de memoria en la unidad de disco duro.

El Gestor de archivos solo está disponible para impresoras de hojas e inkjet de alta velocidad.

Para obtener más información acerca del Gestor de archivos, consulte la [documentación de ayuda.](http://product-redirect.efi.com/cws_home/help/archivemanager/6.2/en-us/)

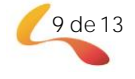

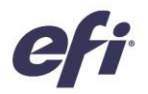

#### <span id="page-9-0"></span>*Fiery Impose: importación de diseños del terminador Duplo*

Fiery Impose mejora enormemente la integración de los terminadores Duplo, lo que permite automatizar el acabado no integrado de diseños personalizados. Con esta función, los usuarios podrán importar el archivo de diseño para que el terminador Duplo configure la imposición en cuestión de segundos. De este modo, se automatiza el proceso para futuros trabajos al eliminar la configuración manual del terminador Duplo.

Cuando los usuarios creen el archivo de diseño en el terminador Duplo\*, podrán importar dicho archivo en Fiery Impose. Esta acción configurará automáticamente el diseño de la imposición según el archivo del diseño, lo que garantiza una coincidencia perfecta con la configuración del terminador y, por lo tanto, minimiza los errores y el trabajo adicional de los usuarios.

Mientras trabajen en el diseño en Impose, los usuarios podrán aplicar ajustes de Impose adicionales, como, por ejemplo, la impresión dúplex, que solo afectará a los ajustes que no aparezcan en gris. Los ajustes en gris o no activados son aquellos que controla el archivo de diseño y los que necesita el sistema Duplo para garantizar un acabado perfecto. Para mayor flexibilidad, Fiery Impose ofrece a los usuarios la posibilidad de desbloquear estas funciones desactivadas cerrando la barra de diseños importados en el panel Configuración.

Al aplicar el archivo de diseño Duplo a un trabajo con Fiery Impose, los usuarios pueden

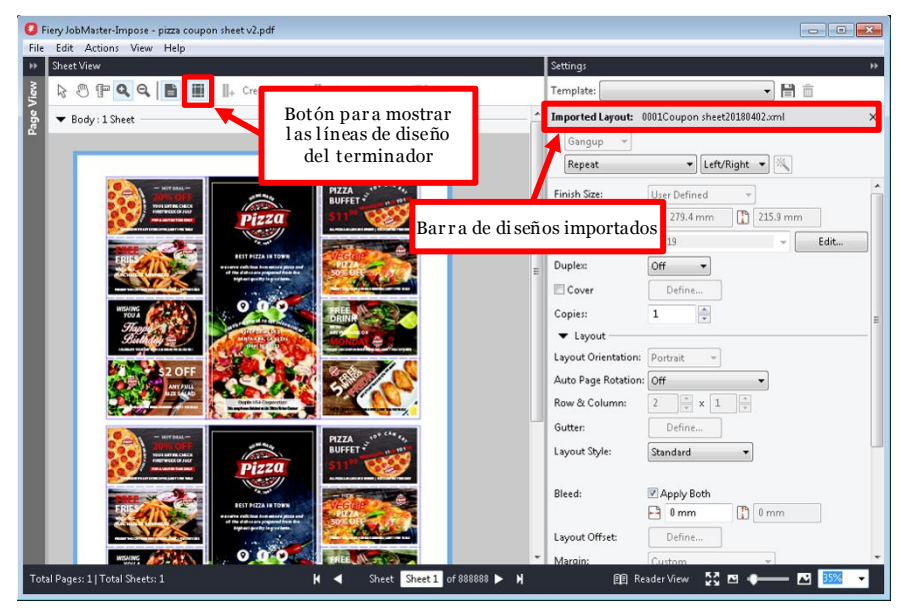

*Importación de diseños del terminador Duplo*

obtener una vista preliminar de la alineación del contenido de la página con las líneas de acabado configuradas en el terminador Duplo, como, por ejemplo, las líneas de perforación y plegado. Para ello, basta con hacer clic en el nuevo botón "Mostrar líneas de diseño del terminador" de la barra de herramientas.

Los usuarios también pueden crear una plantilla para automatizar futuros trabajos. Estas plantillas permiten guardar todos los ajustes de diseño y ofrecen una presentación preliminar de las líneas de acabado. También pueden utilizarse en todos los flujos de trabajo de automatización, como, por ejemplo, Fiery Hot Folders, Virtual Printers, Valores predefinidos de servidor y Fiery JobFlow.

Antes de utilizarlas por primera vez, active la función de importación de diseños del terminador Duplo en la sección de preferencias de Fiery Impose.

Puede obtener más información sobre esta función en [www.efi.com/impose.](http://www.efi.com/impose)

\* Entre los terminadores Duplo compatibles se incluye el Duplo DC-646.

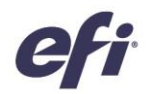

#### <span id="page-10-0"></span>*Fiery JobMaster: edición de imágenes*

La función de edición de imágenes permite a los usuarios retocar páginas escaneadas sin tener que salir de Fiery JobMaster. Con esta función, los usuarios podrán abrir cualquier editor de imágenes de terceros que tengan instalado en el ordenador. Entre estos programas se incluyen Microsoft Paint, GIMP, Adobe® Photoshop® y Vista Previa (en macOS).

Con esta función, podrá aplicar la mayoría de las funciones de edición de imágenes más comunes. Esto incluye añadir texto, pegar o mover objetos en la página, entre otros.

Cuando el usuario guarde las modificaciones y cierre la aplicación de edición de imágenes, los cambios estarán disponibles de forma instantánea como presentación preliminar en Fiery JobMaster, lo que facilita el proceso de edición de imágenes y reduce los errores.

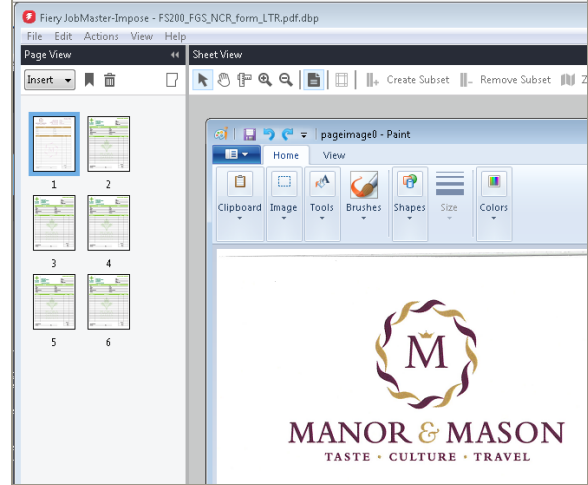

*Edición de imágenes en Fiery JobMaster*

#### <span id="page-10-1"></span>*Fiery Graphic Arts Package, Premium Edition: vista dividida de Fiery ImageViewer*

La versión 4.0 de ImageViewer\* incluye una nueva vista dividida. Esto permite a los usuarios ver las ediciones de la curva de color y comparar los cambios antes y después de las ediciones.

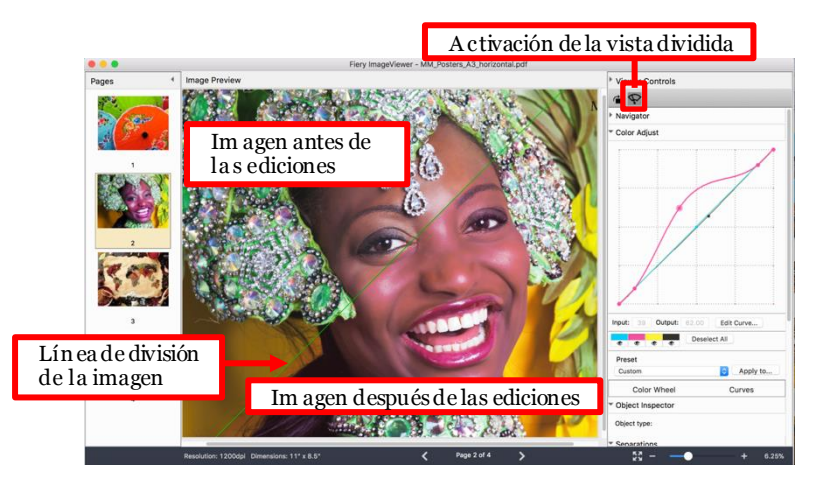

*Vista dividida en Fiery ImageViewer*

*\* Fiery ImageViewer 4.0 solo funciona en sistemas con OpenGL, versión 3.2 y posteriores, y con un mínimo de 750 MB de memoria libre para la tarjeta gráfica. Si no se disponen de estos recursos, se iniciará Fiery ImageViewer 3.0. Fiery ImageViewer 3.0 se iniciará si intenta iniciar sesión de manera remota en el ordenador con Fiery ImageViewer 4.0. Los usuarios pueden comprobar la versión de OpenGL con software de terceros, como, por ejemplo, OpenGL Extension Viewer.*

*Fiery ImageViewer 4.0 no admite la impresión en blanco y negro en servidores Fiery. Si Command WorkStation está conectado a una impresora Fiery Driven en blanco y negro, se cargará Fiery ImageViewer 3.0.*

Mayo de 2018 © Copyright 2018 | ELECTRONICS FOR IMAGING, INC. RESERVADOS TODOS LOS DERECHOS. 11 de 13

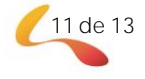

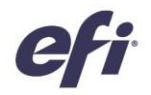

Para rotar la vista dividida:

- 1. Active la vista dividida.
- 2. Mantenga pulsadas las teclas de Comando y Alt (macOS) o Control y Alt (Windows) y, a continuación, desplácese con la rueda del ratón o realice un barrido con los dos dedos (si utiliza un MacBook).
- 3. La línea de división de la imagen rotará por la página, ofreciendo una vista lado a lado de otras áreas de la página.

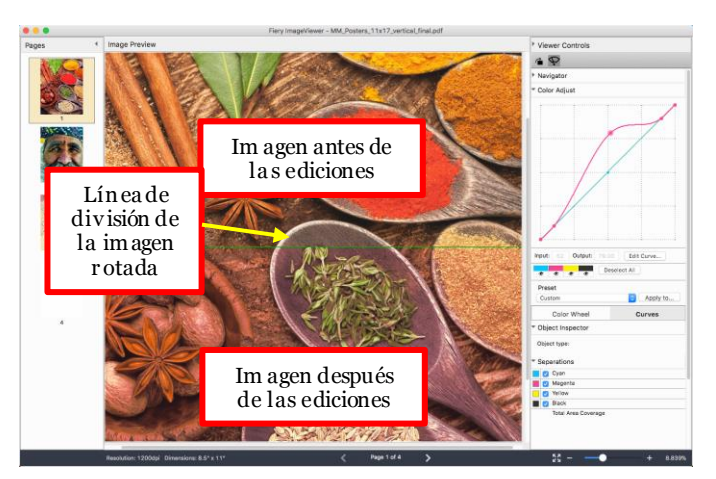

*Rotación de la línea de la vista dividida*

#### <span id="page-11-0"></span>*Fiery JobFlow 2.4*

Entre las nuevas funciones de Fiery JobFlow 2.4 se incluyen:

- Compatibilidad con flujos de trabajo de archivos que no son PDF, en los que JobFlow puede procesar y enviar trabajos en su formato nativo. Como ejemplo, se incluye la gestión de datos XML, la realización de búsquedas y sustituciones en trabajos PostScript o la conversión de PDF a formato nativo con los módulos de Fiery JobFlow Connect.
- Integración con Enfocus PitStop 2018 para permitir la utilización de las funciones más recientes, incluida la posibilidad de generar códigos de barra.

Además, ahora los usuarios de Fiery XF podrán sacar el máximo partido a la automatización de flujos de trabajo de JobFlow en instalaciones de impresión unificada. Entre las ventajas para los usuarios de Fiery XF se incluyen las siguientes:

- Posibilidad de crear flujos de trabajo personalizables y listas de acciones que mejoren la eficacia de la producción.
- Agilización de los procesos de aprobación para acelerar la producción de trabajos.
- Aplicación de mejoras automáticas de imagen.

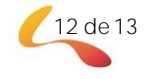

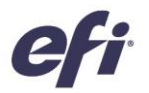

## <span id="page-12-0"></span>Recursos adicionales

A continuación le ofrecemos una lista de herramientas comerciales, tutoriales y recursos técnicos para ayudarle a conocer un poco más Fiery Command WorkStation y las aplicaciones y productos relacionados.

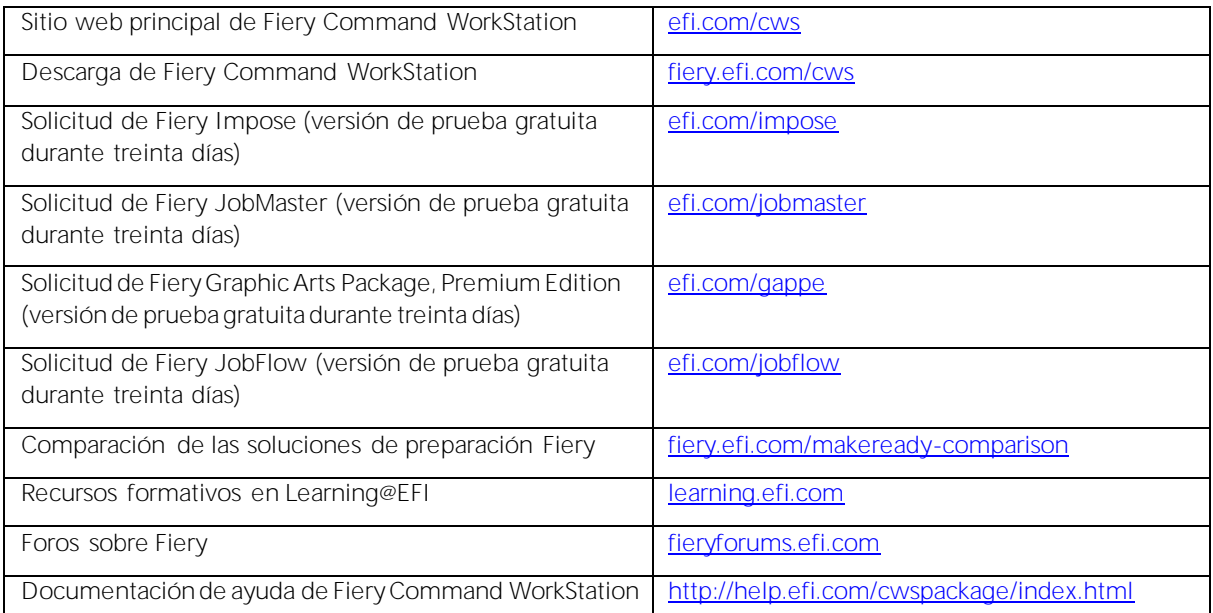

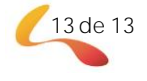